# **УТВЕРЖДАЮ**

Заместитель генерального директора ФБУ «УРАЛТЕСТ» по метрологии, ['жбы по/ббеспечению ФБУ «УРАЛТЕСТ» Ю.М. Суханов екабря 2017 г.

# **ИЗМЕРИТЕЛИ СКОРОСТИ ВОЗДУШНОГО ПОТОКА СДСВ 01**

# **МЕТОДИКА ПОВЕРКИ**

**МП 2550-0071-2017**

г. Екатеринбург 2017 г.

Настоящая методика поверки распространяется на измерители скорости воздушного потока СДСВ 01 (далее - измерители) и устанавливает порядок их первичной и периодической поверок.

Интервал между поверками - 2 года.

# 1 ОПЕРАЦИИ ПОВЕРКИ

1.1 При проведении поверки должны выполняться операции, указанные в таблице 1.

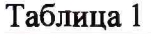

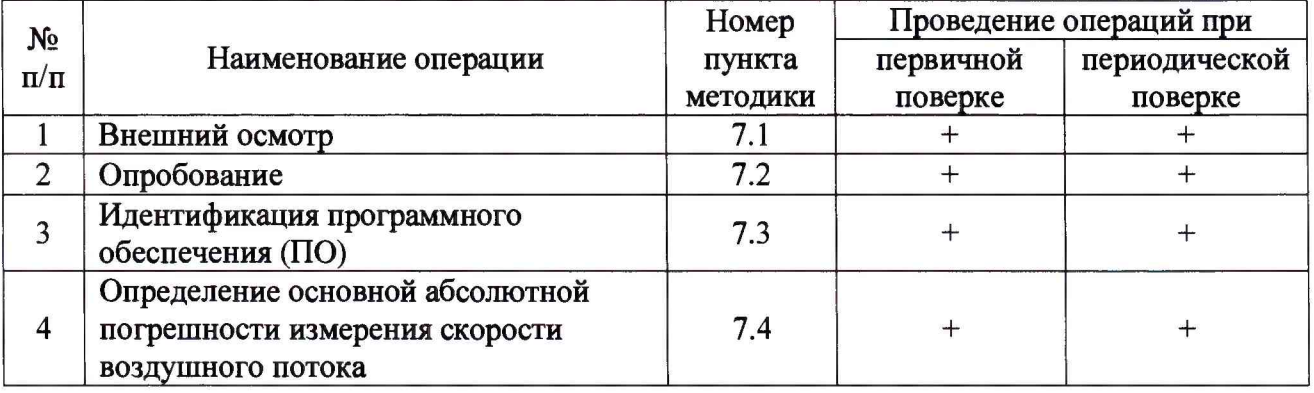

1.2 При получении отрицательного результата при проведении той или иной операции, поверка прекращается.

# 2 СРЕДСТВА ПОВЕРКИ

2.1. При проведении поверки должны применяться средств поверки и вспомогательное оборудование, указанные в таблице 2.

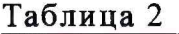

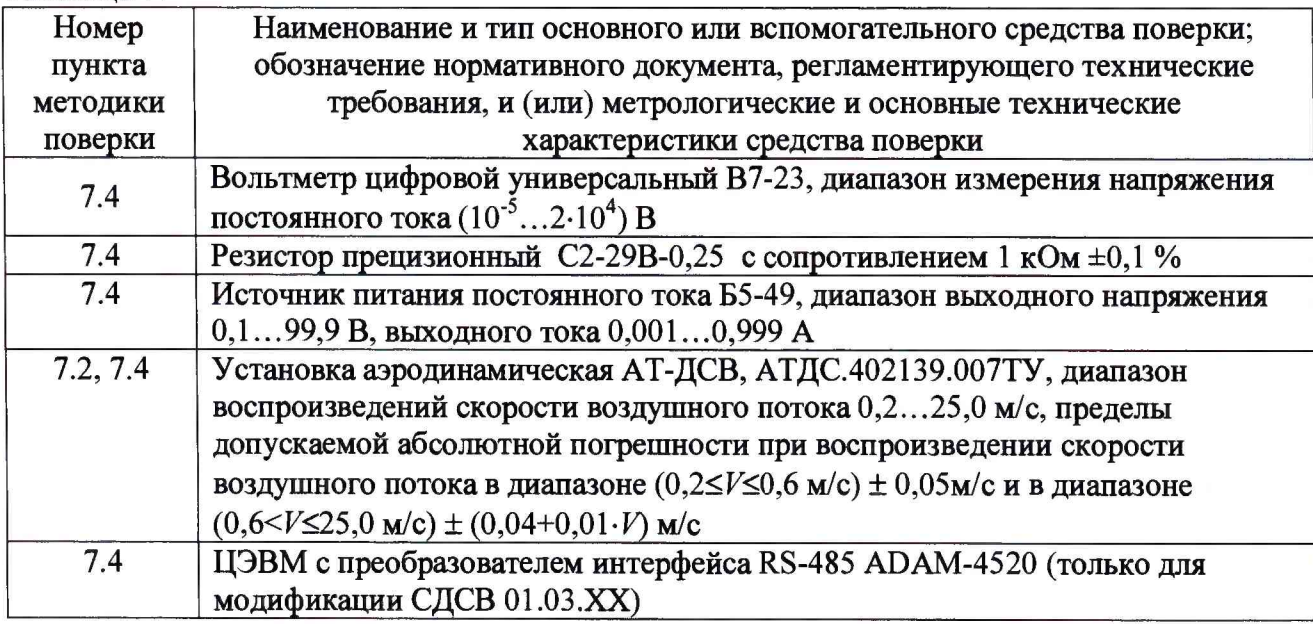

2.2. Допускается применение аналогичных средств поверки, обеспечивающих определение метрологических характеристик поверяемых средств измерений с требуемой точностью.

2.3. Средства поверки, указанные в таблице 2, должны быть поверены и аттестованы в установленном порядке.

## **3 ТРЕБОВАНИЯ К КВАЛИФИКАЦИИ ПОВЕРИТЕЛЕЙ**

3.1 Поверку должны производить лица, аттестованные в установленном порядке на право проведения поверки по требуемому виду измерений.

#### **4 ТРЕБОВАНИЯ БЕЗОПАСНОСТИ**

4.1 При проведении поверки необходимо соблюдать требования безопасности, предусмотренные ГОСТ 12.3.019-80, ГОСТ 12.2.007.0-75, требования «Межотраслевых правил по охране труда при эксплуатации электроустановок» ПОТ Р М-016-2001 (РД 153-34.0-03.150-00), указания по технике безопасности, приведенные в разделах 2 и 3 документа РЭ 4213-002- 44645436-04 «Измерители скорости воздушного потока СДСВ 01. Руководство по эксплуатации» (далее - РЭ измерителя) и эксплуатационной документации на средства поверки.

## **5 УСЛОВИЯ ПОВЕРКИ**

5.1 При проведении поверки должны соблюдаться следующие условия:

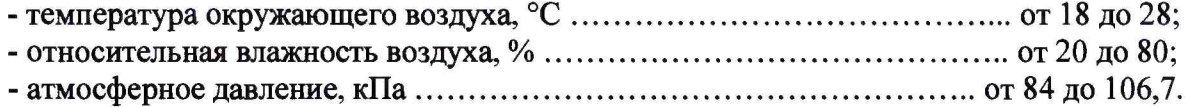

# **6 ПОДГОТОВКА К ПОВЕРКЕ**

6.1 Перед проведением поверки необходимо:

- ознакомиться с РЭ измерителя;

- подготовить измеритель к работе в соответствии с п. 2.2 РЭ измерителя;

- подготовить к работе средства поверки в соответствии с указаниями эксплуатационной документации.

## **7 ПРОВЕДЕНИЕ ПОВЕРКИ**

7.1 Внешний осмотр

7.1.1. При проведении внешнего осмотра должно быть установлено соответствие измерителя следующим требованиям:

- соответствие комплектности и маркировки измерителя требованиям эксплуатационной документации;

- отсутствие механических повреждений измерителя.

## 7.2 Опробование

7.2.1 Закрепить чувствительный элемент измерителя в зоне равных скоростей рабочего участка аэродинамической установки.

7.2.2 Подключить измеритель к источнику питания и аппаратуре передачи и отображения данных, руководствуясь соответствующими схемами, приведенными в приложении А.

7.2.3 После включения питания на жидкокристаллическом дисплее (далее - ЖКД) измерителя должен отображаться заводской номер, который должен совпадать с номером на этикетке измерителя и в его паспорте.

7.2.4 Плавно изменяют скорость воздушного потока в рабочем участке аэродинамической установки от 0,2 до 25 м/с и обратно.

Показания ЖКД измерителя должны изменяться пропорционально изменению скорости воздушного потока. Выходное напряжение (исполнения СДСВ 01.01.XX), выходной ток (исполнения СДСВ 01.02.XX), показания скорости на мониторе компьютера (исполнения СДСВ 01.03.XX и СДСВ 01.03.XX-MZ) должны изменяться пропорционально изменению скорости воздушного потока.

7.3 Идентификация программного обеспечения

7.3.1 Встроенное программное (ПО) обеспечение измерителя идентифицируется по запросу пользователя путем выполнения команды меню «Идент.». По этой команде производится расчет контрольной суммы исполняемого кода и выводится на экран дисплея вместе с номером версии ПО. Идентификационные данные программного обеспечения на экране дисплея измерителя должны совпадать с данными, приведенными в таблице 3.

Таблица 3

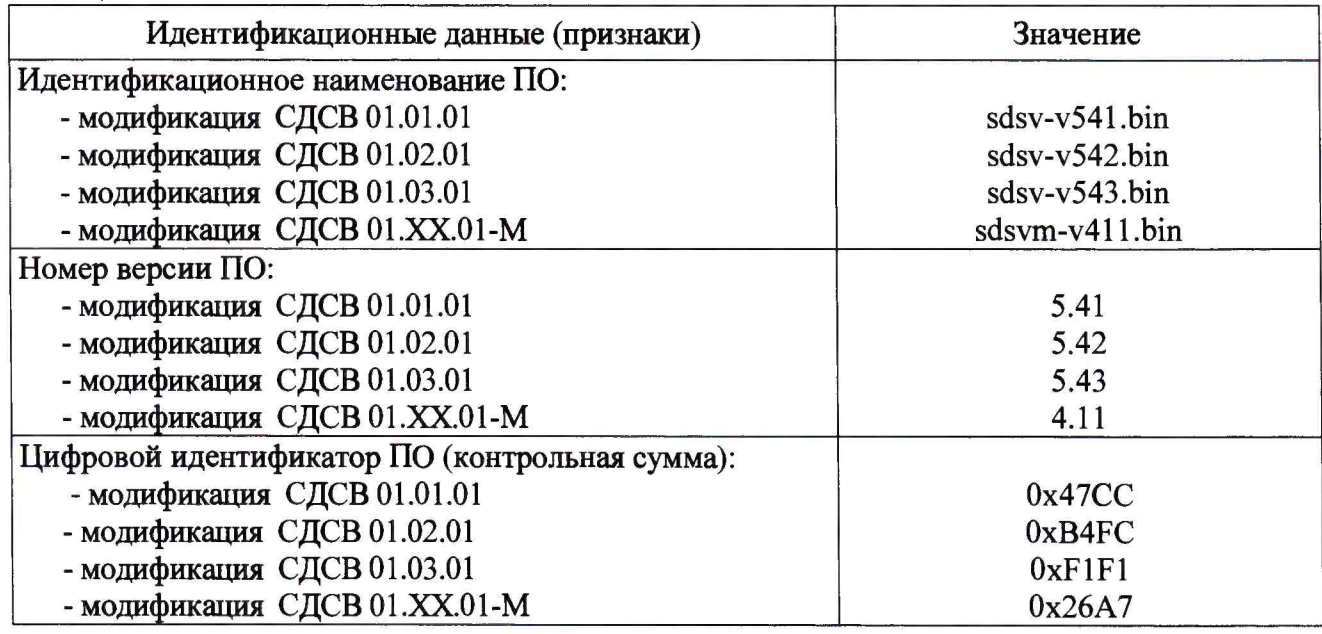

7.4 Определение основной абсолютной погрешности измерения скорости воздушного потока

7.4.1 Закрепить чувствительный элемент измерителя в зоне равных скоростей рабочего участка аэродинамической установки.

7.4.2 Подключить измеритель к источнику питания и аппаратуре передачи и отображения данных, руководствуясь соответствующими схемами, приведенными в приложении А.

7.4.3 Установить значение постоянной времени фильтра 32 секунды. Для исполнений СДСВ 01.01.XX (выход по напряжению) и СДСВ 01.02.XX (токовый выход) установить диапазон аналогового выхода 30 м/с в соответствии с п. 2.3 РЭ.

7.4.4 Для исполнений СДСВ 01.03.XX (выход RS-485) произвести настройку интерфейса RS-485 в соответствии с п. 2.3 РЭ.

7.4.5 В рабочем участке аэродинамической установки последовательно установить значения скорости  $V_3$  воздушного потока: 0,7; 12; 24 м/с с точностью  $\pm 15$  % и фиксировать показания ЖКД измерителя Ужкд па каждой скорости после выдержки не менее 32 секунд.

7.4.6 Скорость воздушного потока по аналоговому выходу рассчитать:

- для исполнения СДСВ 01.01.XX (выход по напряжению -  $V_U$ , м/с) по формуле

5

$$
V_{\rm U} = (U_{\rm BbIX} - 400) \cdot 30/1600,\tag{1}
$$

где U<sub>вых</sub> - напряжение на выходе измерителя, мВ;

- для исполнения СДСВ 01.02.XX (токовый выход -  $V_I$ , м/с) по формуле

$$
V_I = I_{\text{BLX}} \cdot 6,\tag{2}
$$

где  $I_{\text{max}}$  - выходной ток измерителя, мА  $I_{\text{max}}= U_I/R$ ,

(3)

где  $U_1$  – показания вольтметра (рисунок А.2), В;

 $R$  – резистор нагрузки с калиброванным сопротивлением,  $R = 1$  кОм.

7.4.7 Для исполнения СДСВ 01.03.ХХ (интерфейс RS-485) фиксировать значение скорости воздушного потока V<sub>RS</sub>, м/с, переданное через интерфейс RS-485 и отображаемое на мониторе компьютера.

7.4.8 Значения основной абсолютной погрешности  $\Delta_{\text{KKJ}}$ ,  $\Delta_{\text{U}}$ ,  $\Delta_{\text{I}}$ ,  $\Delta_{\text{RS}}$  рассчитать для каждой точки по следующим формулам:

$$
\Delta_{\text{KKK},I} = V_{\text{KKK},I} - V_{\text{B}},\tag{4}
$$

$$
\Delta_{\mathbf{U}} = \mathbf{V}_{\mathbf{U}} - \mathbf{V}_{\mathbf{S}},\tag{5}
$$

$$
\Delta_{\rm I} = V_{\rm I} - V_{\rm 3},\tag{6}
$$

$$
\Delta_{\rm RS} = V_{\rm RS} - V_{\rm 3} \tag{7}
$$

где Ужкд - значения скорости на ЖКД измерителя, м/с;

 $V_{\beta}$  – измеренное эталонной аэродинамической установкой значение скорости воздушного потока, м/с;

 $V_{U}$  – значение скорости, рассчитанное по выходному напряжению измерителя, м/с;

 $V_1$  - значение скорости, рассчитанное по выходному току измерителя, м/с;

 $V_{RS}$  – значение скорости, переданное через интерфейс RS-485 и отображаемое на мониторе компьютера, м/с.

7.4.9 Измеритель считают выдержавшим испытания, если полученные значения Джкд,  $\Delta_{\text{U}}$ ,  $\Delta_{\text{I}}$ ,  $\Delta_{\text{RS}}$  основной абсолютной погрешности измерения скорости воздушного потока для каждой точки проверки не превышают  $\pm (0.10+0.03\cdot V)$  м/с, где  $V$  - значение скорости воздушного потока, м/с.

## **8 ОФОРМЛЕНИЕ РЕЗУЛЬТАТОВ ПОВЕРКИ**

8.1 Результаты поверки оформляются протоколом произвольной формы.

8.2 При положительных результатах поверки измерителя сведения о поверке заносятся в соответствующий раздел паспорта и\или оформляется свидетельство о поверке в соответствии с Приказом Минпромторга России от 02.07.2015 № 1815.

8.3 При отрицательных результатах поверки измерителя его признают непригодным к применению и выдают извещение о непригодности в соответствии с Приказом Минпромторга России от 02.07.2015 № 1815.

**Приложение А (обязательное)**

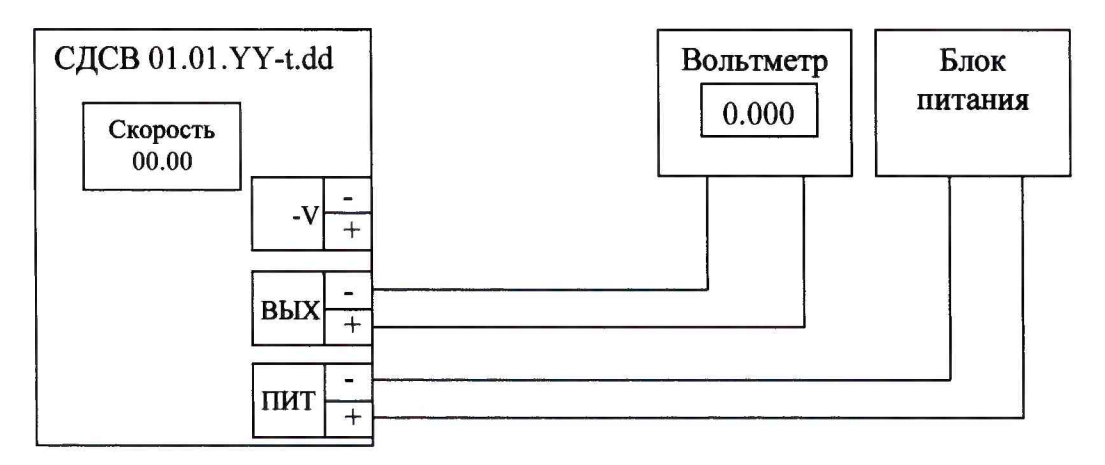

Рисунок А.1 - Внешние электрические соединения для измерителя в исполнении СДСВ 01.01.YY-t.dd (выход 0,4...2,0 В)

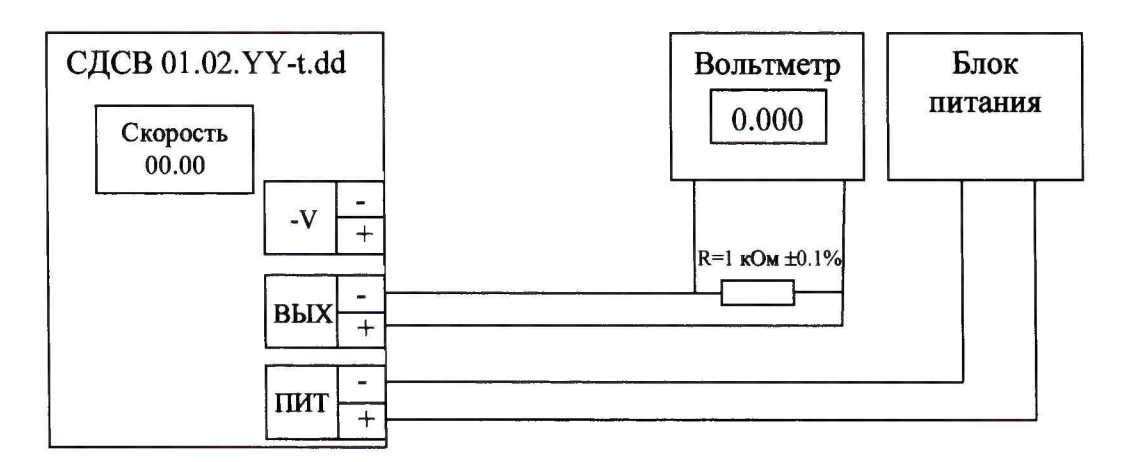

Рисунок А.2 - Внешние электрические соединения для измерителя в исполнении СДСВ 01.02.YY-t.dd (выход 0(1)...5 мА)

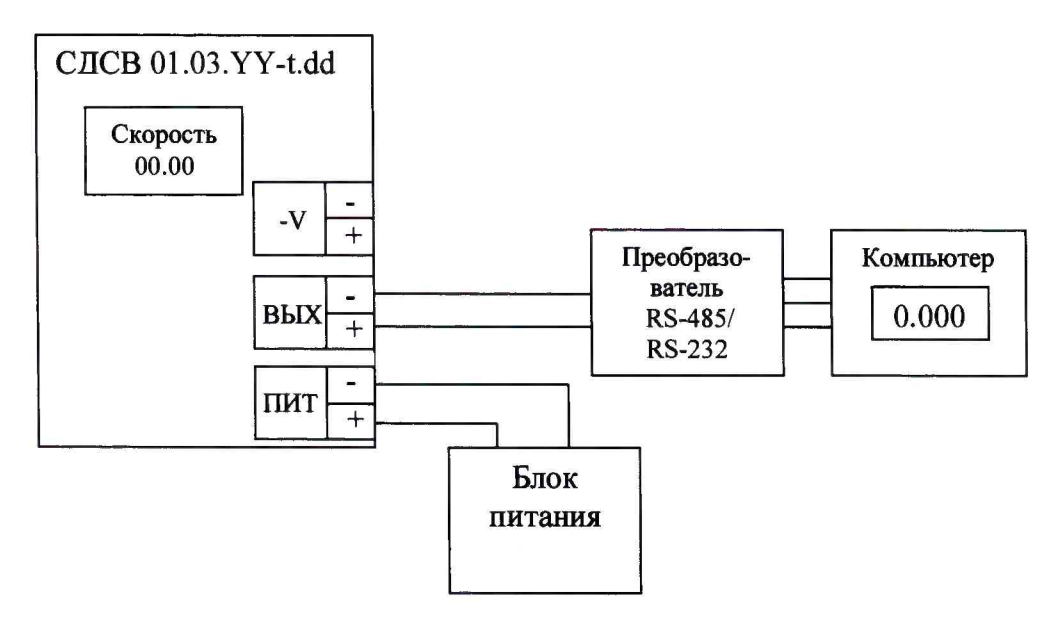

Рисунок А.3 - Внешние электрические соединения для измерителя в исполнении СДСВ 01.03.YY-t.dd (интерфейс RS-485/ModbusRTU)

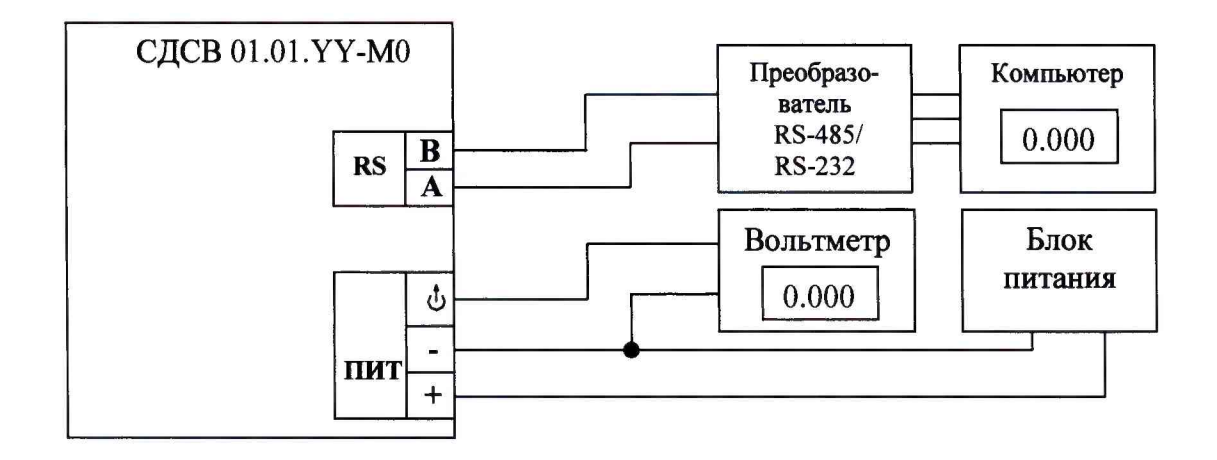

Рисунок А.4 - Внешние электрические соединения для измерителя в исполнении СДСВ01.01.УУ-М0

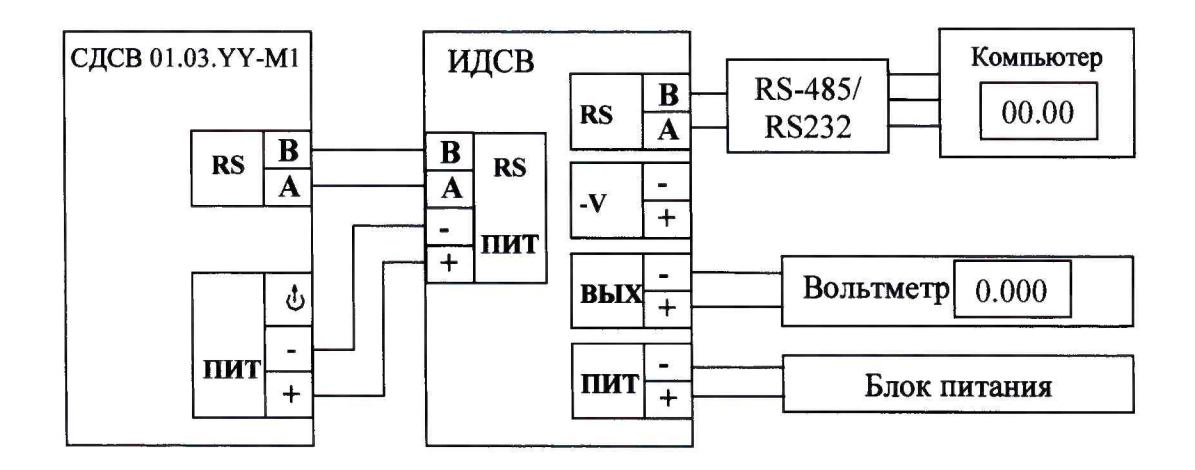

Рисунок А.5 - Внешние электрические соединения для измерителя в исполнении СДСВ 01.01. ҮҮ-М1